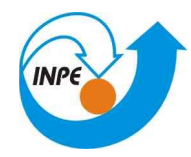

#### **Apresentando um Web Service de Processamento Geográfico segundo o padrão WPS da OGC**

#### **José Roberto M. Garcia INPE / SERE SER-301 2009**

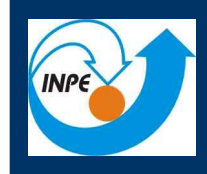

## Aprender a criar um Web Processing Service (WPS)

**INPE / SERE WPS – JR GARCIA – SER-301 - 2009**

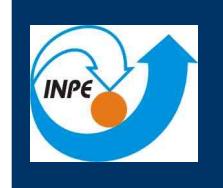

# Definição de WPS (OGC)

- É uma padronização de WS:
	- da forma de solicitação do serviço (request)
	- da chamada do processo
	- da forma da resposta (response)
- O que pode ser solicitado?
	- Qualquer processo e output
	- raster, vector, imagem, literal

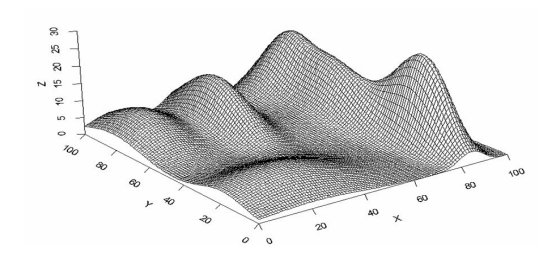

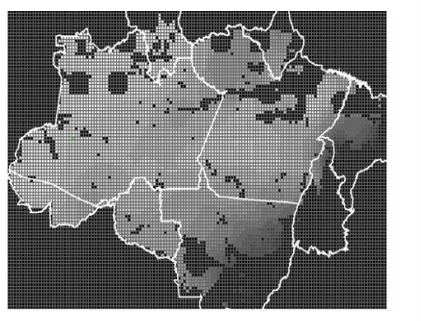

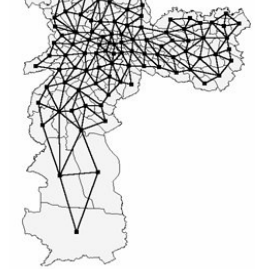

Fonte: sere/inpe

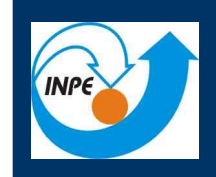

### Funcionamento Global

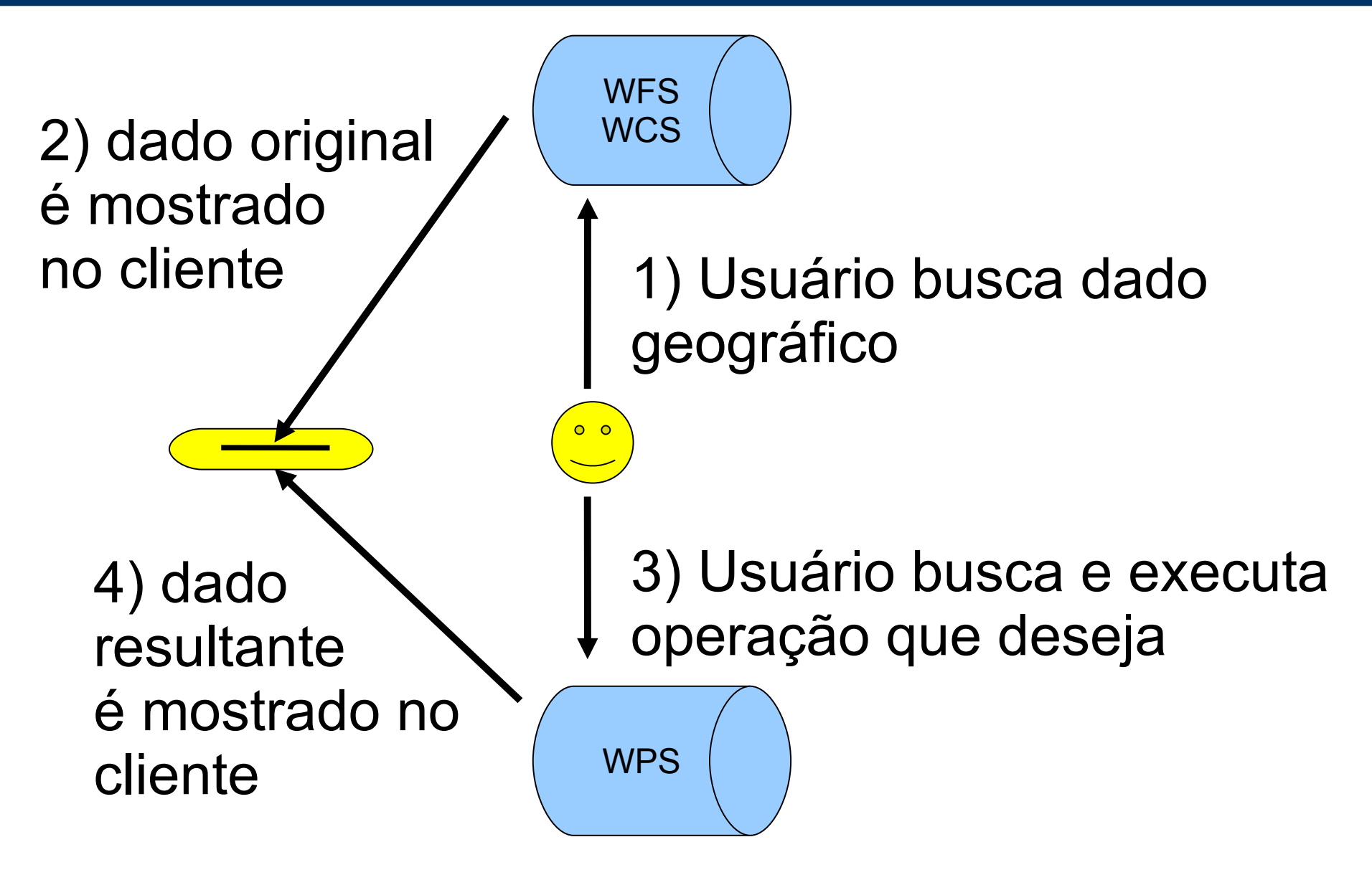

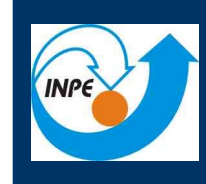

# Implantação

- Servidor:
	- em qualquer linguagem
	- seguir especificação da OGC
	- Ex.: Java, python, C, etc.
- Processo:
	- Na linguagem do servidor ou
	- Processo externo (linguagem deve suportar)
		- Ex.: Java invocando script em R, Fortran, …
	- Criar XML detalhamento (inputs, tipos, outputs, …)
	- Informar que processo está disponível (XML)

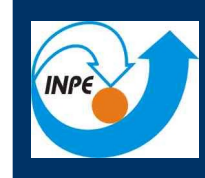

#### WPS

- Vantagens:
	- Dados disponíveis na Web (wfs, wcs)
	- Independente de plataforma (HTTP)
	- Disponibilidade "24 hs"
- História
	- Surgiu em 2005 (v0.4.0)
	- Alterada em 2007 (v1.0.0)

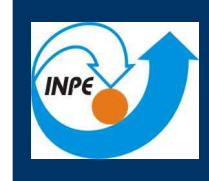

- Padrão ainda não consagrado
- Pouco material disponível na última versão
- Documentação didática existente:
	- Imprecisa
	- Incompatibilidade de sfw
	- Muita dependência de pacotes remotos

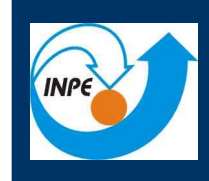

### WPS em ação

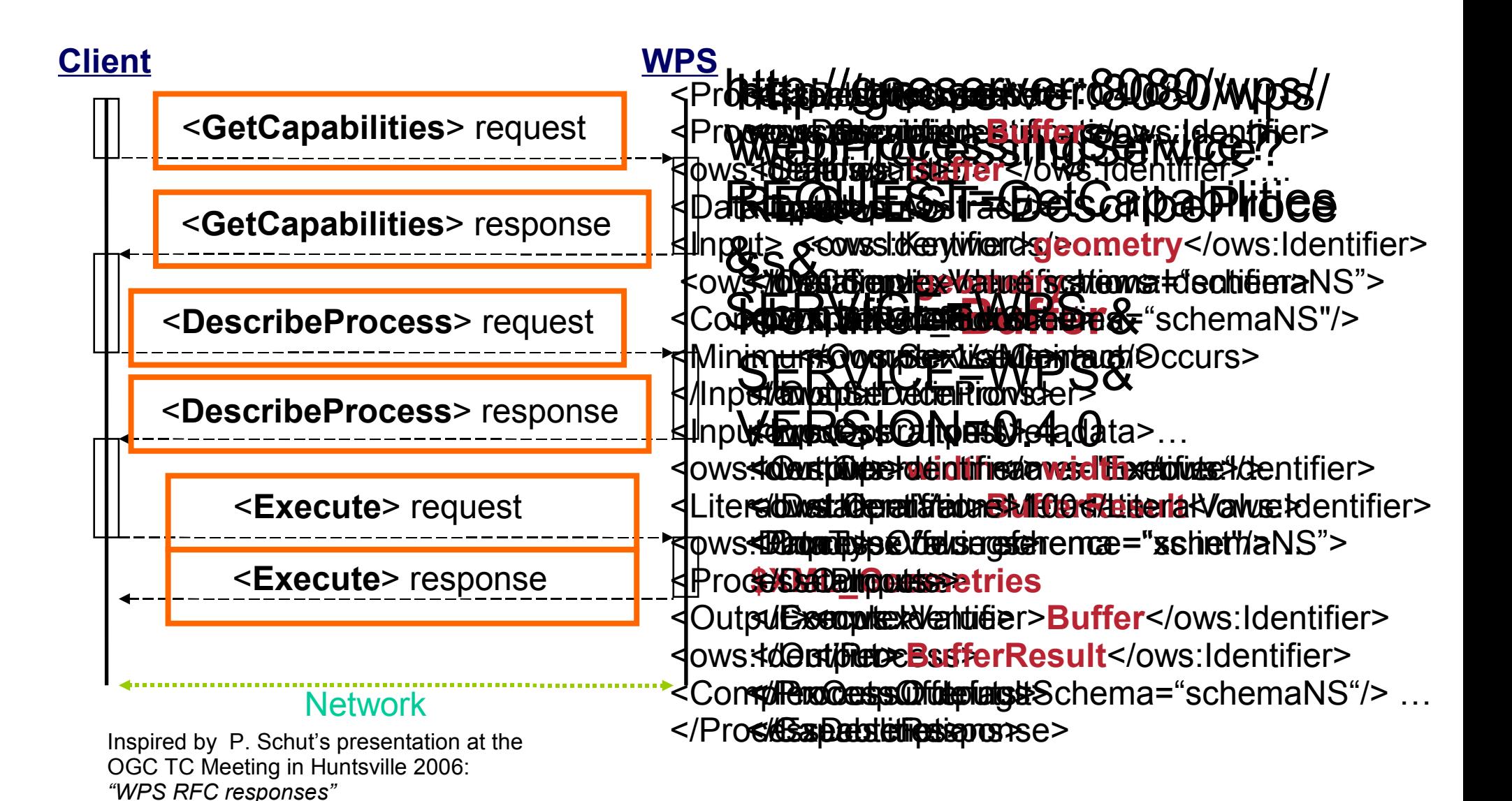

*Fonte: 52north.org*

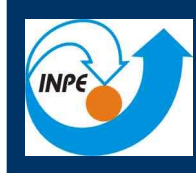

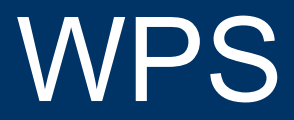

# DEMO

**INPE / SERE WPS – JR GARCIA – SER-301 - 2009**

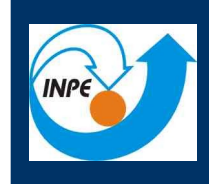

# **CONCLUSÕES**

- Sobre o padrão WPS
	- Reuso de rotinas
	- Permite processamento "em lote"
	- Utiliza padrões consagrados
- Sobre o objetivo do trabalho
	- Atingido na teoria
	- Parcialmente atingido na prática
- Trabalhos futuros
	- Implementar WPS customizado

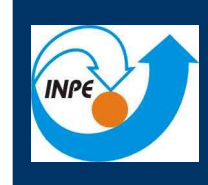

#### [1] 52n WPS Installation Guide, on-line:

[http://52north.org/maven/project-sites/wps/52n-wps-webapp/instal](http://52north.org/maven/project-sites/wps/52n-wps-webapp/installation.html)ly

[2] Site:<http://www.opengeospatial.org/standards/wps>

[3] Schut P., OGC Standard OpenGIS Web Processing Service Implementation Specification v1.0.0

[4] degree Web Processing Service Instalation Guide, on-line: http://www.deegree.org/deegree/portal/mediatype/html/user/anon/page/default.psml/js\_pane/download;jsessio nid=62EF31E42349A8F48597BC321FF46F92

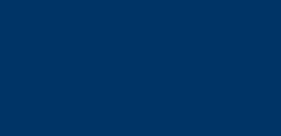

# OBRIGADO!

**WPS** 

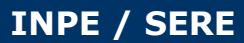

**INPE / SERE WPS – JR GARCIA – SER-301 - 2009**